# **TechD**-vision

# Dokumentation Ajax Catalog (v1.1)

## **Inhaltsverzeichnis**

# **Beschreibung**

**Das Modul Ajax Catalog bietet die die Funktionalität, die Kategorie Filter und Pagination via Ajax Call auszugeben.**

# **Funktionsmerkmale**

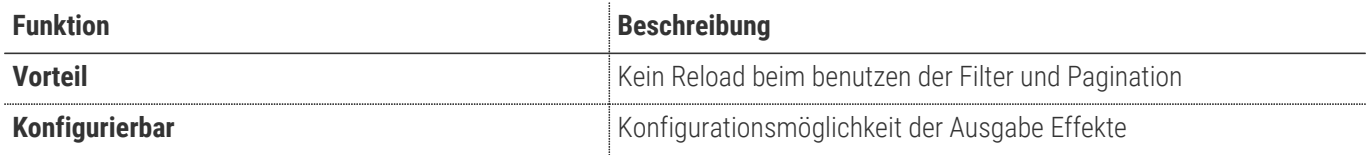

## **Contributors**

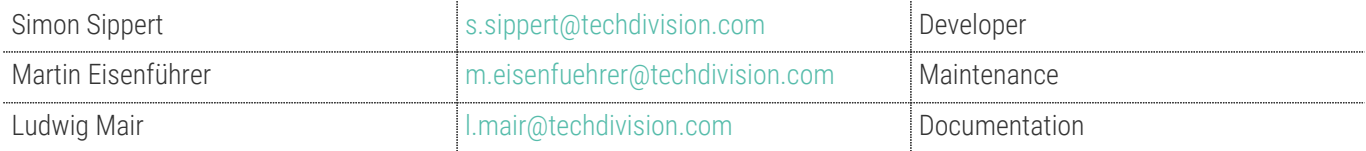

# **Requirements / Installation**

## **Magento Version Compatibility**

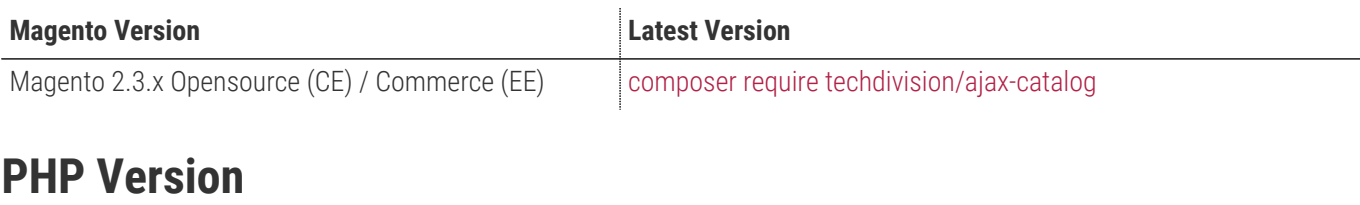

**Compatible zu PHP Version** >=7.1

<span id="page-4-0"></span>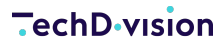

## **Installation mit Composer**

- Um im TechDivision Context ein Modul mittels Composer zu installieren, stehen 2 Varianten zur Verfügung ( HTTPS / SSH )
- Mit SSH sind dazu die entsprechenden Credentials (Password, Username) einzuholen

#### **Variante 1 (HTTPS):**

```
composer config repositories.techdivision.ajax-catalog vcs
https://gitlab.met.tdintern.de/techdivision/ajax-catalog.git
```
#### **Variante 2 (SSH):**

```
composer config repositories.techdivision.ajax-catalog vcs
ssh://git@gitlab.met.tdintern.de:10022/techdivision/ajax-catalog.git
```
## **Modul Installationsbefehle**

```
# add to repositories
composer config repositories.techdivision.ajax-catalog vcs
https://gitlab.met.tdintern.de/techdivision/ajax-catalog.git
# add to composer require
composer require techdivision/ajax-catalog
# or accordingly using require with a specific modul tag
composer require techdivision/ajax-catalog ^x.x.x
# run magento setup to activate the module
bin/magento set:up
```
## **Composereintrag in Section repositories ( HTTPS/SSH Variantionen )**

```
"repositories": {
      "0": {
           "type": "composer",
          "url": "https://repo.magento.com/"
      },
      "repo.met.tdintern.de": {
           "type": "composer",
           "url": "https://repo.met.tdintern.de/"
      },
      "techdivision.ajax-catalog": {
           "type": "vcs",
           "url": "ssh://git@gitlab.met.tdintern.de:10022/techdivision/ajax-catalog.git"
      }
```
 $\left[\frac{1}{2}\right]$ 

## **Aktivieren von [ Ajax Catalog ]**

**TIP** Das **Ajax Catalog** Modul ist bei Default nach der Installation im Magento Backend aktiviert, das bedeutet, dass das Modul nun im Backend sichtbar ist und zur weiteren Konfiguration bereit steht.

# **Deinstallation**

## **Modul Deinstallationsbefehl**

**Folgende Punkte sind bei einer Deinstallation eines Moduls stets zu beachten:**

- Gibt es Einträge in der Datanbank, die voer dem deinstallieren bereinigt werden müssen?
- Sind evtl. Media Files (Images, Videos ect.) vorhanden, die vorab bereinigt werden müssen?
- Gibt es Konfigurationspfade in der Config (DB), die entfernt werden müssen?
- Caches entleeren
- Indexer neu starten wenn notwendig

#### # uninstall Module

bin/magento module:uninstall techdivision\_ajax-catalog

## <span id="page-7-0"></span>**Modul Konfiguration**

Wenn Fremdmodule sehr spät in den Layout-Rendering-Prozess eingreifen (z.B. **elastic search**), sollten Sie die Option *Prozess-Layout* aktivieren.

Das Layout wird vor dem Laden der Inhalte vollständig bearbeitet.

**ACHTUNG** Wenn Sie das Standardsuchsystem Magento verwenden, können Sie es auf Nein belassen, da dies das Laden der Seite möglicherweise beschleunigen kann. Wenn Knockout im Filterblock verwendet wird, müssen diese Elemente mit ihren neuen Daten geladen werden.

> Leider speichert Magento Instanzen von Filtern, so dass Sie sie zuerst löschen müssen (**layoutmixin.js**), um sie anschließend erneut zu rendern (**ko-init.js**).

#### • Navigieren Sie zu **BE › Stores › Settings › Configuration › TechDivision › [Ajax Catalog**]

 $\ddot{\phantom{a}}$ 

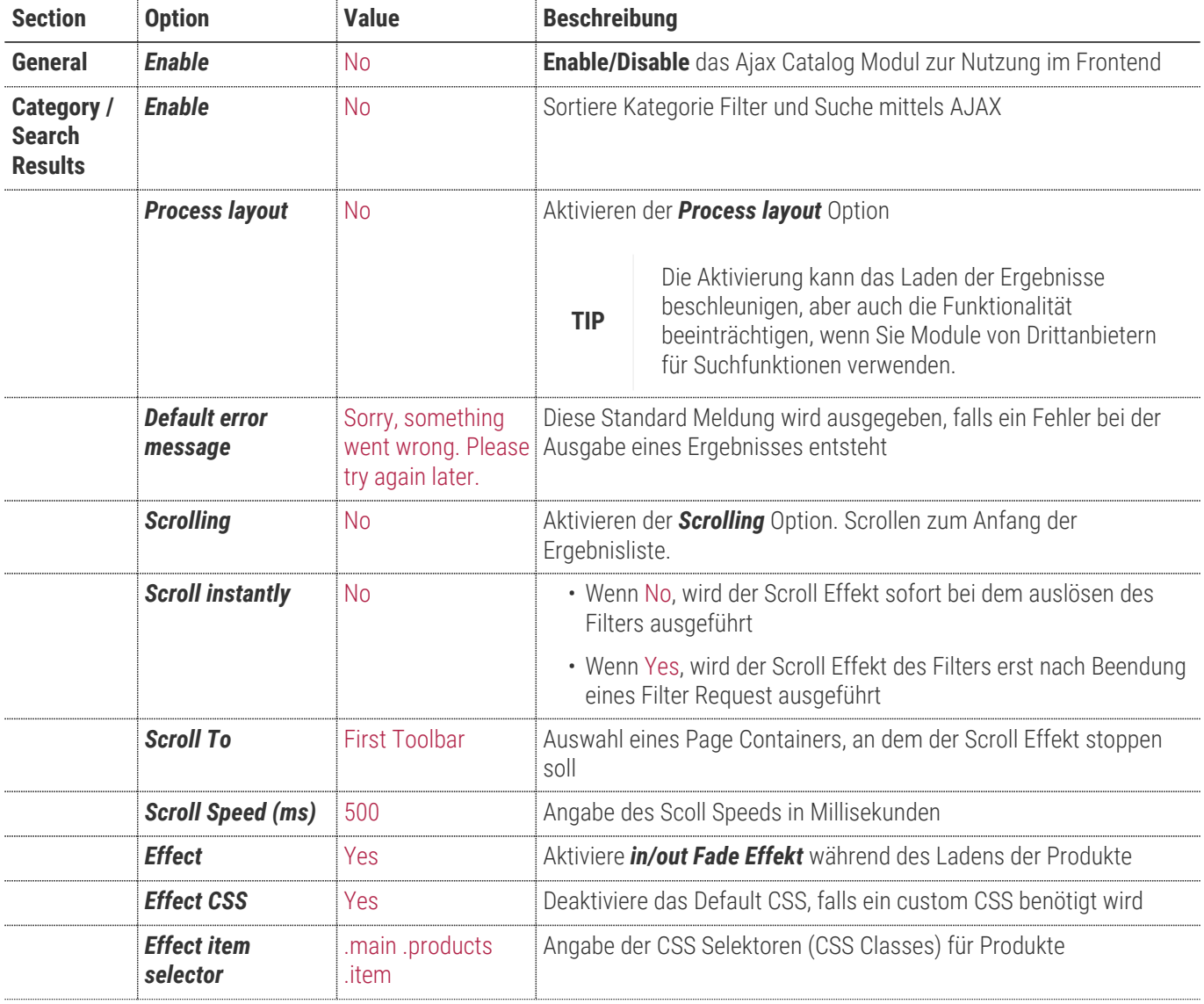

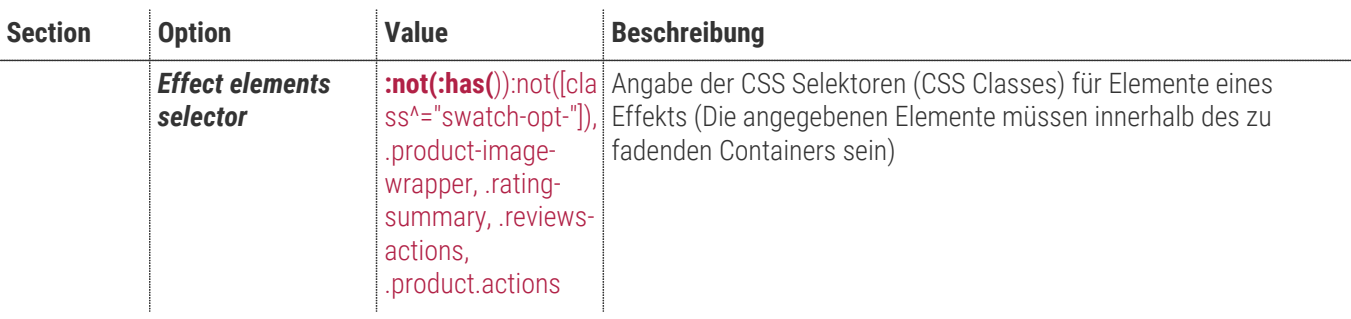

**DASHBOAR**<br>DASHBOAR<br>DASHBOAR<br>STORE CUSTOMER<br>STORE STORE STORE<br>STORE STORE STORE STORE

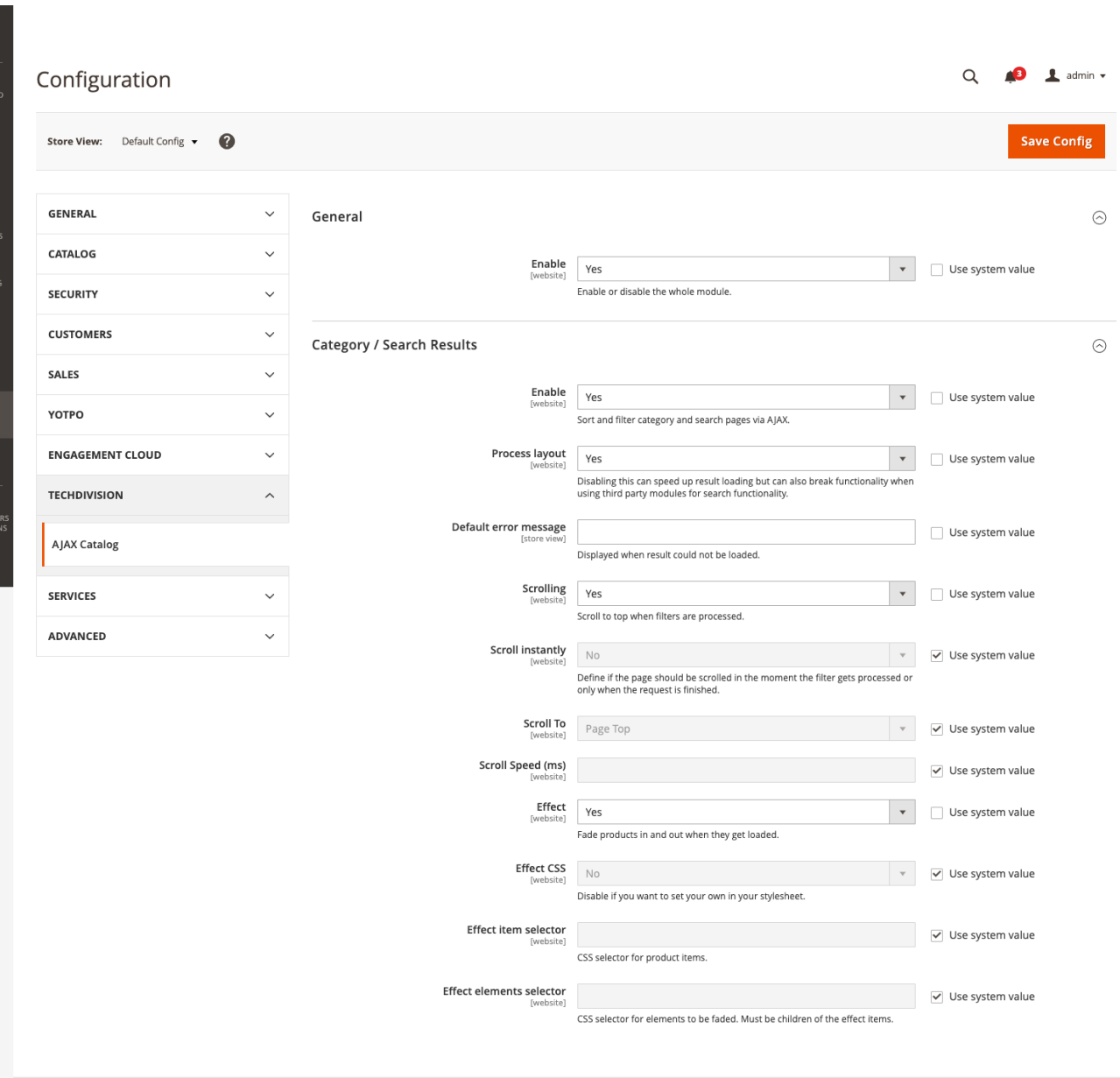

Copyright © 2019 Magento Commerce Inc. All rights reserved.

Magento ver. 2.3.3 Privacy Policy | Report an Issue

# **Manual**

## **Initiale Modul Konfiguration nach Installation**

- [Die Initiale Installation ist erfolgt](#page-4-0)
- [Das Modul ist im Backend aktiv und enabled](#page-7-0)
- [Auswählen der erforderlichen allgemeinen Optionen](#page-7-0)

### **Erstinstallation**

Das Modul ist nach der Installation soweit betriebsbereit, insofern gibt es hier keinen Leitfaden.

#### **HINWEIS**

Die Effekte, die bereitgestellt werden, müssen entsprechend projektabhängig gesetzt werden.

Die Kategoriefilter, die Darstellung und das Laden der Inhalte wird nun mit Ajax ohne Seiten Reload realisiert.